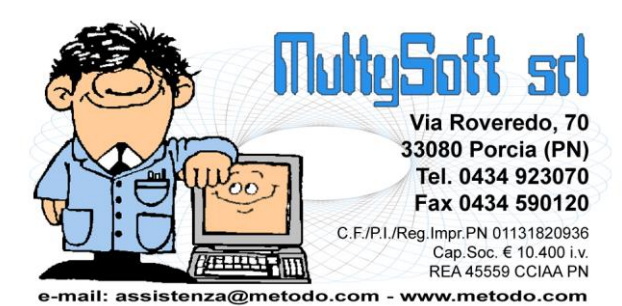

# GE.ON. CHIAMATE ALLA DONAZIONE

# **Chiamate alla donazione**

Metodo Ge.On. è dotato di un sofisticato sistema per la gestione delle "chiamate alla donazione" nell'ambito di una Associazione di donatori di sangue strutturata su uno o due livelli (sede provinciale e sezioni). Tale sistema permette di partire dalla selezione del donatore e, passando per la generazione e consegna degli inviti, arrivare a verificare se la chiamata ha sortito o meno il suo effetto.

# **Tipologia delle chiamate**

Ge.On. prevede diverse tipologie di chiamata, da utilizzare a seconda dell'esigenza del momento. Il programma, in base a quella selezionata, adotta internamente appositi accorgimenti sia per la scelta dei donatori che per la stampa o l'invio delle lettere di chiamata.

Le tipologia di chiamata gestite attualmente sono le seguenti:

- 1. "Richiesta **urgente**": da utilizzare per le emergenze richieste dall'ospedale (il donatore deve presentarsi molto rapidamente); è una chiamata che può essere fatta solo dalla sede provinciale e, di solito, avviene mediante contatto telefonico. La preparazione della chiamata serve alla sede oltre che per determinare chi chiamare o meno, anche per tenere traccia della chiamata stessa.
- 2. "Richiesta **ripristino scorte**": da utilizzare per le richieste che il servizio trasfusionale effettua all'associazione per il ripristino scorte di uno o più tipologie di sangue (anche qui il donatore deve tendenzialmente rispondere andando a donare nei giorni immediatamente successivi alla chiamata stessa). Anche questa tipologia di chiamata avviene solitamente con contatto telefonico.
- 3. "Donazioni **programmate**": da utilizzare con costanza da parte dalla sezione per preparare le chiamate alle donazioni calendarizzate (ad esempio su un particolare centro trasfusionale o per gestire i calendari della plasmaferesi).
- 4. "**Sollecito** donatori **ritardatari**": da utilizzare da parte delle sezioni (o della sede) per sollecitare i donatori che risultano disponibili ma, da un po' di tempo, non vanno a donare. Il testo della lettera di chiamata ricorda al donatore quando ha effettuato l'ultima donazione sollecitandolo a programmarne un'altra al fine di rimanere nello status di "donatore periodico".
- 5. **"Generica**": è una chiamata di tipo jolly, più generica, da utilizzare da parte di quelle sezioni che non amano lavorare sulla calendarizzazione delle chiamate ma preferiscono gestirle in base a propri criteri di operatività.

La prima tipologia (Richiesta urgente), che può essere utilizzata solo dalla sede provinciale, scavalca ogni inibizione da parte della sezione, verso la sede, alla preparazione di chiamate a propri donatori. Le altre 4 tipologie sono invece a disposizione anche delle sezioni.

# **Parametri da impostare**

Per gestire in modo corretto le chiamate, calibrando il sistema sul proprio modo di operare e sulle proprie necessità, ciascuna sezione (ma anche la sede provinciale) ha la facoltà di agire su un determinato numero di parametri a vari livelli:

- Parametri generali (alcuni modificabili solo dalla sede)
- Parametri di sezione
- Preferenze donatore

## **Parametri generali**

Alcuni parametri generali sono modificabili solo dalla sede provinciale in quanto delineano le linee guida dell'associazione che, di riflesso, vengono applicati a tutte le sezioni. Altri, invece, possono essere sovrascritti dalla sezione perché ritenuti meglio rispondenti alla propria realtà. Per impostare i parametri delle chiamate è necessario entrare nella procedura *"Gestione Parametri"* presente nel menù *"Utilità"* e posizionarsi sulla voce *"Chiamate Donatori"*. I parametri generali (alcuni modificabili esclusivamente dalla sede) sono i seguenti:

- **Numero preferenziale giorni di intervallo tra donazioni**:
	- o Se sangue intero (sede + sezioni)
	- o Se aferesi (sede + sezioni)

Con questi due parametri la sede provinciale indica la linea di condotta che l'associazione vuole mantenere nelle due tipologie di donazioni. **N.B.**: le sezioni possono sovrascrivere questi parametri sia a livello globale per tutti i loro donatori ma anche decidere nel dettaglio, donatore per donatore, agendo sulle preferenze dello stesso.

#### **Numero giorni validità chiamate:**

- o se Richiesta urgente (solo sede e massimo = 3 giorni)
- o se Ripristino scorte (solo sede e massimo = 5 giorni)
- o se Donazioni programmate (solo sede e fisso a 0)
- o se Sollecito ritardatari (sede + sezioni e massimo = 15 giorni)
- o se Generica (sede + sezioni e massimo = 15 giorni)

Con questi parametri la sede provinciale (o la sezione ove consentito) decide, a seconda della tipologia di chiamata, la durata di validità della stessa (per alcune è comunque possibile, chiamata per chiamata, modificare il dato al momento della preparazione, purché si rispettino i limiti imposti). Questo dato, oltre a essere stampato sull'eventuale invito, serve al programma per capire se il donatore ha risposto nei tempi indicati o per scartarlo nel caso sia già presente in altre chiamate (se, ad esempio, ne sono state preparate più d'una).

 **Limite di età:** con questo parametro la sede provinciale può decidere (nel caso variassero le normative di legge) il limite di età che il programma deve considerare per determinare se un donatore è "chiamabile" o meno.

#### **Parametri di sezione**

Questi parametri sono strettamente legati alla sezione (o alla sede) che quindi può modificarli a piacimento. Anche questi sono presenti nel menù *"Utilità" - "Gestione Parametri" - "Chiamate Donatori"* e comprendono:

- **Stampa le chiamate su carta intestata**: tramite questa opzione si decide il modello di chiamata da utilizzare. Il programma ne contempla due: il primo (quello di default) prevede la stampa integrale della lettera di chiamata (con intestazione, loghi e testo) mentre la seconda, attivabile tramite questa opzione, stampa le lettere di chiamata posizionando solo i dati salienti della stessa su un modello prestampato (predisposto in tipografia) già contenente tutte le parti fisse e ripetitive.
- **Escludi da chiamata i donatori recenti**: tramite questa opzione ogni sezione può decidere se, in fase di preparazione delle chiamate, debbano o meno essere visualizzati, nella finestra di selezione, i donatori che fanno parte di altre chiamate in corso o che hanno donato di recente. Di base, se non si spunta questa opzione, il programma visualizza comunque anche questo tipo di donatori ma li posiziona in fondo alla lista perché, in virtù della loro condizione, hanno un punteggio molto basso.
- **Stampa e-mail sezione dopo il telefono**: tramite questa opzione ogni sezione ha la facoltà di decidere se, nella lettera di chiamata, far stampare o meno la e-mail della sezione stessa di fianco al numero di telefono.

Prima di iniziare a creare delle chiamate è opportuno (e vivamente consigliato) esaminare con attenzione, ed eventualmente configurare, i parametri sopra descritti in base alle proprie esigenze e necessità.

La sezione può anche decidere la **modalità di gestione delle chiamate**. Per fare questo è necessario entrare, dal menù Anagrafiche, in Gestione Sezione Attiva, cliccare sulla pagina "Sezione DS" ed agire sull'omonimo parametro scegliendo tra uno dei seguenti valori:

- **Esclusivo sezione**: questa è l'impostazione di default inizialmente attribuita a tutte le sezioni e, in sostanza, è la modalità per cui la sezione ha la totale autonomia nella preparazione delle chiamate per i propri donatori. La sede può scavalcare la sezione solo se si tratta di chiamate d'urgenza o di ripristino scorte.
- **Esclusivo sede provinciale**: se la sezione non è in grado di gestire le chiamate alla donazione in autonomia può decidere con questa impostazione di demandare l'onere alla sede provinciale.
- **Misto**: sede provinciale e sezione possono entrambe generare e gestire le chiamate in base ad eventuali accordi specifici presi tra le parti.

## **Preferenze del donatore**

Una volta definiti i parametri generali a livello di sede provinciale e di sezione è possibile, se necessario, impostare in modo mirato, "donatore per donatore", le specifiche preferenze di ognuno. Buona parte di queste servono al programma per dare "un peso" al donatore nel momento in cui, in fase di preparazione di una chiamata, devono essere elencati i nominativi da selezionare. Nella finestra di gestione del donatore, alla pagina "Donazioni", sezione "Preferenze del donatore", è possibile impostare le seguenti preferenze specifiche:

- **Comunicazioni**: consente di indicare "come" il donatore vuole ricevere le comunicazioni e la preparazione delle chiamate rispecchierà, ove possibile, questa scelta.
- **Non desidera ricevere chiamate**: si spunta questa opzione per quei donatori che preferiscono gestirsi in autonomia le donazioni effettuandole in base a proprie scelte e non a seguito di chiamate (che non vogliono ricevere); in questo caso il donatore viene *automaticamente escluso* nella fase di preparazione di chiamate "programmate" e "generiche" ma *comunque incluso* (e quindi il programma tralascia questa impostazione) se la tipologia di chiamata è "urgenza", "ripristino scorte" o "sollecito donatori in stallo"; in quest'ultimo caso il donatore viene inserito perché, se non effettua donazioni in autonomia, la sezione ha così la possibilità di rilevarlo e quindi "richiamarlo all'ordine".
- **Interv. SI (gg):** con questa preferenza è possibile personalizzare, donatore per donatore, l'intervallo temporale che deve passare tra una donazione e l'altra di *sangue intero*.
- **Interv. AF (gg)**: analogamente al punto precedente, con questa preferenza è possibile personalizzare l'intervallo temporale che deve passare tra una donazione e l'altra in *aferesi*.
- **Punto di prelievo**: qui si può indicare il punto di prelievo preferenziale del donatore.
- **Disponib.EMC**: con questo tipo di selezione è possibile definire le tipologie di donazione per le quali il donatore è disponibile. Per default tutti i donatori vengono inizialmente indicati disponibili a qualsiasi tipo di prelievo ma, se un soggetto ne fa richiesta, è possibile indicare se preferisce donare solo sangue intero o solo plasma. N.B.: la "Disponibilità EMC" è comunque un'informazione facoltativa; non deve essere confusa con l'abilitazione del donatore ai vari emocomponenti che viene assegnata dalla struttura trasfusionale ed ha invece un peso determinante nella chiamata.
- **Giorno preferenziale donazione**: con questo parametro si può impostare il giorno della settimana in cui donatore preferisce andare a donare.
- **N° massimo donazioni in un anno**: è una preferenza complementare a quella deducibile dai giorni di intervallo tra donazioni, con la differenza che qui non vengono fatte distinzioni tra sangue intero e aferesi (il controllo avviene sul conteggio di entrambe le tipologie di donazione); potrebbe risultare utile per quei donatori che, eseguendo donazioni miste durante l'anno, vogliono comunque limitarne il numero complessivo annuale (ad esempio per motivi di lavoro).
- **Giorni non graditi**: è possibile indicare in quali giorni della settimana il donatore non è disponibile alla donazione.
- **Mesi non graditi**: è possibile indicare quali mesi dell'anno il donatore preferisce non essere chiamato (ad esempio per problemi di allergie stagionali).

## **Fasi della preparazione di una nuova chiamata**

La preparazione di una chiamata si divide in fasi consecutive ben distinte, gestite con una sorta di wizard che permette il passaggio da una fase a quella successiva solo quando tutti i dati obbligatori sono stati soddisfatti. Le fasi di preparazione sono le seguenti:

#### 1. Selezione **tipologia della chiamata**

- 2. **Filtri vari** sui donatori
- 3. **Analisi e selezione** dei donatori da chiamare
- 4. **Conferma dati** e memorizzazione della chiamata

#### **Fase 1: Selezione tipologia della chiamata**

Questa fase è fondamentale ed influenza, a seconda della scelta, tutte le fasi successive. In questo ?. frangente l'operatore deve scegliere sia **la tipologia di chiamata** (urgente, ripristino, programmata, ecc.) che **la tipologia di donazione** tra "Sangue intero" e "Aferesi".

**Solo per sede provinciale**: in questa fase la sede provinciale ha la facoltà di decidere quali sezioni interessare alla chiamata (la selezione iniziale è preimpostata su tutte le sezioni); il nome di ciascuna sezione viene evidenziato con un colore diverso a seconda della loro predisposizione alla gestione della chiamata: **in rosso** quelle che hanno l'esclusività sui loro donatori, **in verde** quelle che non vogliono fare le chiamate e **in rosso scuro** quelle che hanno deciso di adottare il sistema misto. Posizionando il cursore su una delle sezioni vengono evidenziate, in basso a sinistra, le informazioni salenti della stessa. Cliccando sul tasto "Succ." si passa alla fase seguente. In questo passaggio il programma effettua già un'analisi preliminare dei donatori per avere il conteggio nel dettaglio per fenotipi. Questa'ultima operazione, se eseguita dalla sede provinciale su tutte le sezioni in essere, può richiedere qualche secondo.

#### **Fase 2: Filtri vari sui donatori**

ol<sup>g</sup>i In questa seconda fase vengono impostati tutti i parametri necessari al programma per selezionare  $\sqrt{?}$ un elenco di potenziali donatori che rispecchiano più o meno i requisiti richiesti. In questa fase vengono impostate la data della prestazione, il numero di giorni di validità della chiamata e il punto di prelievo preferenziale nel quale indirizzare i donatori. A seconda dell'entità che sta preparando la chiamata (sede o sezione), il comportamento di alcuni di questi campi può variare. Nel dettaglio i dati impostabili in questa fase sono:

 **"Quale punto di prelievo?"**: in questo campo si indica il punto di prelievo verso il quale si vogliono indirizzare i donatori. Il campo **è obbligatorio** sia nell'ottica di arrivare ad una gestione programmata delle donazioni, sia per distribuire in modo omogeneo i donatori nei vari punti di prelievo. Il punto di prelievo della chiamata viene usato anche per confrontarlo con l'eventuale preferenza espressa dal donatore e per essere stampato negli inviti.

SEDE: per le nuove chiamate il programma, di base, lascia questo campo vuoto e deve quindi essere forzatamente indicato a meno che non si decida di selezionare una sola sezione; in tal caso viene precompilato con l'eventuale punto di prelievo preferenziale della sezione selezionata. SEZIONE: per le nuove chiamate il programma provvede a precompilare questo campo con l'eventuale punto di prelievo preferenziale della sezione.

 **"Quanti donatori?"**: il dato indicato in questo campo non viene memorizzato e serve solo per chi volesse che il programma preselezioni un determinato numero di donatori rispondenti alle caratteristiche indicate successivamente.

- **"In che giorno?"**: in questo campo l'operatore deve indicare la data presunta della prestazione richiesta (in sostanza la data in cui si gradirebbe che il donatore andasse a donare). E' un dato obbligatorio che, se non compilato, impedisce la prosecuzione della preparazione. La data di prestazione viene utilizzata sia per controllare alcune preferenze del donatore (esempio giorni e mesi preferenziali) che, ovviamente, per essere stampata sugli inviti. Questo campo, per tipologie di chiamata **"Richiesta urgente"** e **"Richiesta ripristino scorte"**, viene precompilata con la data del giorno successivo.
- **Ora**: è possibile indicare l'orario da rispettare nel presentarsi al punto di prelievo. Questo orario è generico per tutti i donatori selezionati, è puramente indicativo e, ove previsto, viene stampato nell'invito. Per la preparazione delle chiamate su appuntamento (es.: plasmaferesi) è possibile, come evidenziato in seguito, forzare tale orario donatore per donatore (questo avviene nella fase successiva).
- **"gg Validità"**: sono i giorni di validità della chiamata. In fase di preparazione di una nuova chiamata il dato viene precompilato con quanto impostato nei parametri (vedi sopra).

SEZIONE: in preparazione di nuove chiamate la sezione ha la facoltà di variare i giorni di validità della stessa solo se si tratta di "sollecito donatori in stallo" o di chiamata "generica". Per le altre tipologia di chiamata prevale sempre quanto impostato dalla sede provinciale. SEDE: la sede può sempre decidere "al volo" questa informazione a prescindere dalla tipologia di chiamata.

- **Filtri vari**: i filtri, che vengono utilizzati per operare una prima scrematura sull'archivio dei donatori in base alle esigenze di chiamata, sono i seguenti:
	- o **Selezione per stato del donatore**: di base serve per estrapolare i donatori disponibili alla donazione e quindi dovrebbe essere sempre spuntato, in modo da estrapolare i soli donatori "disponibili". Però, dato che in alcuni casi potrebbe essere comunque interessante, per chi fa la chiamata, visualizzare anche i donatori sospesi (soprattutto per verificare che siano realmente sospesi), c'è la possibilità di scegliere anche i vari stati di sospensione. Il programma, comunque, in tutte le tipologie di chiamata preimposta "spuntato" lo stato "Disponibile" tranne in quelle diverse dalla donazione programmata, dove preimposta spuntato anche lo stato "Sospeso ingiustificato".
	- o **Selezione per idoneità SSN**: anche in questo caso, di base, si dovrebbero prendere in considerazione i soli donatori che risultano idonei per il SSN. Mancando però la certezza assoluta che questo flag sia realmente corretto (che per alcuni donatori non è compilato) il programma, anche in questo caso, permette all'operatore di decidere quali stati di idoneità considerare. A seconda della tipologia di chiamata il programma preimposta alcune spunte:
		- *"solo idonei"* se "richiesta urgente" o "ripristino scorte";
		- *"idonei" e quelli di cui non si conosce lo stato* se "donazioni programmate" e "chiamata generica";
		- *"tutti gli stati"* se "sollecito donatori…".
	- o **Selezione per sesso**: è possibile decidere se considerare solo i maschi, solo le femmine o entrambi (per qualsiasi tipologia di chiamata il programma preimposta sempre la ricerca su

entrambi, maschi e femmine)

o **Selezione per abilitazioni EMC**: tramite questa selezione l'operatore ha la facoltà di scremare i donatori in base alle reali abilitazioni che gli stessi hanno ottenuto dal SSN con le donazioni effettuate. Va usato in abbinamento al check "Scarta i donatori non abilitati (S/N)" e, se impostato, il programma provvede ad escludere tutti i donatori che non sono abilitati alla donazione dei gruppi di emocomponenti proposti. Se, invece, il check non è impostato (da usare se non si è certi della veridicità delle informazioni sulle abilitazioni), il programma estrapola ugualmente i donatori, anche se non hanno l'abilitazione agli emocomponenti indicati, riducendogli però sensibilmente il punteggio (vedi fase successiva).

I check di questo tipo di selezione vengono prepostati dal programma in base alla tipologia di donazione che si vuole effettuare: sangue intero o aferesi.

o **Seleziona mirata per zona**: spuntando questo check è possibile filtrare i donatori per zona (ovviamente se le zone sono state impostate).

Nota per SEDE: naturalmente questa impostazione vale solo se si sta operando su una singola sezione.

o **Selezione mirata per frazione**: il funzionamento è analogo al precedente solo che il filtro è applicato sulla frazione. Se nei donatori è compilata la frazione, il programma presenta la lista di quelle disponibili.

Nota per SEDE: ovviamente questa impostazione vale solo se si sta operando su una singola sezione.

o **Selezione mirata per fenotipi**: questa opzione si utilizza prevalentemente per chiamate d'urgenza o di ripristino scorte in quanto, per tali tipologie, è sicuramente necessario effettuare una selezione quantomeno per gruppo sanguigno e per tipo rh. In questi casi la selezione dei fenotipi risulta pre-abilitata da programma nel momento stesso in cui si passa alla pagina della fase 2 dove gruppi sanguigni e tipo rh (NEG e POS) non hanno alcuna preselezione e devono essere per forza decisi dall'operatore. In tutti gli altri casi è necessario spuntare manualmente la voce "Selezione mirata per fenotipi" se si vuole operare una scrematura su questi parametri.

In fianco ad ogni fenotipo vengono visualizzate, tra parentesi, alcune informazioni sul conteggio dei donatori in archivio ad esso corrispondenti; il calcolo avviene in maniera incrementale, per cui se ad esempio nel gruppo sanguigno si seleziona solo il gruppo "0", nel tipo rh (e, in cascata, nel fenotipo rh e nel kell) vengono conteggiati solo quelli dei donatori con il gruppo "0"; allo stesso modo se, in cascata, nel tipo rh si spunta solo "NEG", nel fenotipo Rh e nel kell vengono conteggiati solo i donatori "0 NEG" e così via.

**N.B.:** vengono conteggiati i donatori che rispecchiano i flag di selezione precedentemente impostati quali "Selezione per stato donatore", "Selezione per idoneità SSN", "Selezione per sesso del donatore" e "Selezione per abilitazioni EMC". In fianco a ciascun fenotipo viene indicato in **nero** il numero totale dei donatori che hanno le caratteristiche selezionate, in

**rosso** il numero di eventuali donatori che hanno donato recentemente o che sono presenti già in altre chiamate e in **verde** il numero dei reali donatori disponibili (corrispondente alla differenza tra i due valori precedenti). Nel conteggio vengono comunque considerati anche quelli che hanno espresso la volontà di non essere chiamati (e che saranno eventualmente filtrati nella fase successiva).

Una volta completate le selezioni e i filtraggi, si clicca sul pulsante "Succ." per passare alla fase successiva di analisi e selezione dettagliata dei donatori. Nel passaggio dalla fase 2 alla fase 3 il programma estrapola tutti i donatori che corrispondono i criteri di selezione (facciamo presente che, a seconda della mole di dati da visualizzare, il programma potrebbe impiegare anche più di qualche secondo nell'elaborare le informazioni).

## F**ase 3: Analisi e selezione dei donatori da chiamare**

In questa fase della chiamata, il programma presenta a video tutti i nominativi che corrispondono ai vari parametri di selezione e filtraggio impostati nelle due fasi precedenti. A ciascun donatore viene assegnato un punteggio sulla base del quale il programma cerca di dare o più o meno priorità ad un donatore rispetto ad un altro sulla base sia delle sue preferenze ma anche delle esigenze di richiesta. La finestra viene suddivisa in:

- *Parte centrale*: viene visualizzato, sotto forma di griglia, l'elenco dei donatori che sono stati estrapolati in base ai filtri delle fasi precedenti. I nominativi sono elencati in ordine di punteggio. Il punteggio, come descritto in seguito, viene calcolato con un algoritmo che cerca di mettere in testa alla griglia (assegnando un punteggio superiore) i donatori che, sempre in base alle selezioni impostate, dovrebbero andare a donare per primi. Vengono evidenziati con sfondo verde tutti i donatori disponibili alla donazione. Se, nella fase 2, si fosse optato anche per l'estrapolazione dei donatori non disponibili o non idonei, il programma li evidenzierebbe con sfondo rosso. Nella prima colonna della griglia vengono visualizzate delle piccole icone che, con immediatezza visiva, identificano lo stato del donatore, il sesso e l'eventuale modalità di comunicazione dell'invito (se il donatore viene selezionato).
- *In alto a sinistra*: viene visualizzato un riepilogo con il totale dei donatori estrapolati in base ai filtri delle fasi precedenti. Sempre in questo riquadro sono inoltre disponibili i comandi che permettono, ad esempio, di navigare nei dati, di selezionare i donatori, di forzare la data di presentazione per ciascun donatore e anche di richiamare la correzione anagrafica del donatore sul quale è posizionato il cursore.
- *In alto al centro*: viene visualizzato un riepilogo con le informazioni salienti del donatore sul quale è posizionato il cursore quali alcuni dati anagrafici, informazioni sull'ultima donazione, informazioni sulle donazioni totali e numero di telefono.
- *In alto a destra*: viene visualizzato un riepilogo su come è avvenuto il calcolo del punteggio.

#### **Selezione dei donatori**

La selezione dei donatori avviene posizionando il cursore sul donatore desiderato e premendo la barra spaziatrice (premendolo una seconda volta lo si deseleziona). Man mano che si effettua questa operazione viene aggiornato, in tempo reale, il contatore nel riquadro in alto a sinistra. E' possibile selezionare/deselezionare in toto tutti i nominativi utilizzando gli appositi comandi nel riquadro in alto a sinistra oppure premendo i tasti "T" (di tutti) o "N" (di nessuno) avendo il fuoco sulla griglia dei donatori.

Se nella fase 2 è stato indicato un valore nel campo "Quanti Donatori?" il programma, nel passaggio dalla fase 2 alla fase 3, preseleziona i primi "N" donatori (N = numero donatori nel campo "Quanti Donatori?") tenendo conto di questi due fattori:

- essendo i donatori visualizzati in ordine decrescente di punteggio, la selezione inizia dal primo e va verso l'ultimo;
- i donatori la cui ultima donazione è stata di tipo diverso da quella per cui si sta preparando la chiamata (es. ultima donazione fatta=plasmaferesi; donazione richiesta dall'attuale chiamata = sangue intero o viceversa) vengono automaticamente esclusi dalla preselezione (il programma passa al nominativo successivo fino a quando non ha soddisfatto gli "N" donatori indicati).

**N.B.**: la pre-selezione iniziale è solo indicativa, l'operatore può cambiarla a piacimento, senza alcun vincolo e, anche se aveva indicato un numero di donatori nella fase 2, è comunque libero di selezionarne di più o di meno.

**N.B.2**: i donatori che hanno donato recentemente, anche se visualizzati nell'elenco, non possono essere selezionati in quanto il programma lo impedisce.

#### **Calcolo del punteggio**

Il punteggio che viene attribuito al donatore si basa su somma o sottrazione di punti a seconda del verificarsi di alcune condizioni di seguito elencate:

- **+ Intervalli saltati**: il numero di intervalli saltati viene calcolato semplicemente dividendo il numero dei giorni trascorsi dall'ultima donazione per il numero di giorni che devono intercorre tra una donazione e l'altra (a seconda che si stia chiamando per sangue intero o per aferesi). Il numero di giorni corrisponde a quello eventualmente indicato in anagrafica del donatore o, in mancanza, a quello definito nei parametri della sezione oppure, in mancanza anche di questo, a quello della sede.
	- *Es:. Chiamata per sangue intero GG Pref. donazione S.I. = 180 GG trascorsi da ultima = 420 Intervalli mancati = 420/180 = 2*
- **- Intervalli Saltati**: se il donatore non risulta disponibile alla donazione, ma l'operatore ha scelto di visualizzare anche questa tipologia, il programma azzera il punteggio degli "intervalli saltati" assegnato precedentemente, per dare meno peso al donatore.
- **-50:** vengono tolti questi punti se i giorni trascorsi dall'ultima donazione non superano i giorni preferenziali del donatore tra una donazione e l'altra. Questo punteggio viene assegnato solo se tra i parametri della sezione non si è espressamente specificato di non voler estrapolare i donatori che hanno donato recentemente (nel qual caso non vengono nemmeno visualizzati).
- -**50:** vengono tolti questi punti se il donatore è presente in un'altra chiamata in corso di svolgimento. Anche questo punteggio viene assegnato solo se nei parametri si è specificato di non volere estrapolare coloro che hanno donato recentemente o che sono presenti in altre chiamate (nel qual caso non vengono nemmeno visualizzati).
- -**50:** vengono tolti questi punti per ciascun gruppo di emocomponenti per il quale il donatore non è abilitato alla donazione. Questo punteggio viene assegnato solo se nella fase 2 si è spuntata la voce "scarta i donatori non abilitati" (nel qual caso non vengono nemmeno visualizzati).
- **-10:** vengono tolti questi punti se è stato raggiunto il target di donazioni annuali a prescindere dalla tipologia. Il programma verifica la preferenza indicata all'interno del donatore e conteggia le donazioni avvenute negli ultimi 365 giorni: se il target è stato raggiunto viene tolto questo punteggio.
- **-1:** vengono tolti questi punti se, avendo indicato un punto di prelievo, esso differisce da quello preferenziale eventualmente impostato nell'anagrafica del donatore.
- **-10:** vengono tolti questi punti se il mese della data di chiamata non è tra quelli preferiti eventualmente indicati in anagrafica del donatore.
- **-1**: vengono tolti questi punti se il giorno della settimana della data di chiamata non è tra quelli preferiti eventualmente indicati in anagrafica del donatore.

#### **Forzatura orario**

Se si sta preparando una chiamata su appuntamento (es.: plasmaferesi o altro) è possibile, posizionando il cursore su ciascun donatore e premendo sul pulsante "Forza ora", impostare un'ora di presentazione diversa per ciascuno di essi.

#### **Forzatura modalità recapito messaggio**

Premendo il click destro del mouse su un donatore, si richiama un menù popup che permette di decidere al volo, donatore per donatore, con quale mezzo comunicargli la chiamata. Il programma, di base, imposta quanto indicato nelle preferenze dell'anagrafica.

#### **Riepilogo per gruppi**

Nella fase di selezione dei donatori è possibile, cliccando sull'apposita linguetta "riepilogo gruppi", ottenere un riassunto dei donatori per tipologia di sangue (gruppo + fattore rh) e per sezione (nel caso l'operatore sia la sede e sta preparando una chiamata su più sezioni). Questo può essere utile sia alla sezione, per avere un riepilogo veloce diviso per gruppo sanguigno dei donatori presenti nella selezione, che per la sede provinciale in caso di urgenza o di ripristino scorte, per vedere quali sezioni hanno donatori disponibili e quanti di essi corrispondono alla tipologia di sangue richiesto.

## **Fase 4: Conferma dei dati e memorizzazione della chiamata**

Una volta deciso (nella fase 3) quali donatori chiamare alla donazione, si procede con la fase 4 dove si deve digitare una breve "descrizione" relativa alla chiamata (obbligatorio), specificare eventuali annotazioni libere per descrivere nel dettaglio la chiamata (facoltativo)ed eventualmente inserire una nota che si vuole venga stampata nella lettera di chiamata.

Nella parte alta della finestra viene riepilogato quello che si sta facendo mentre, a sinistra, evidenziato e descritto lo stato di avanzamento della chiamata che passa, anch'esso, per le 4 fasi descritte nella sezione successiva.

# **Stato di avanzamento della chiamata**

Una chiamata alla donazione passa per 4 stati distinti, alcuni dei quali sono automatici e non è l'operatore a doversene occupare. Nel dettaglio sono i seguenti:

- **1. Preparazione**
- **2. Consolidata**
- **3. Donazioni in corso**
- **4. Chiamata chiusa**

La gestione e/o modifica delle chiamate (e dei loro stati) si effettua dalla procedura "Chiamate donatori" presente nel menù Anagrafiche.

## **Stato 1: Preparazione**

La chiamata rimane nello stato 1 (Preparazione) fintanto che l'operatore non di decide di consolidarla cliccando sul pulsante "Consolida chiamata". Nello stato di "Preparazione" l'operatore può ancora apportare una serie di modifiche sulla chiamata, anche se tutti i parametri che hanno contribuito al filtraggio dei donatori rimangono quelli impostati in fase di creazione (sono solo consultabili). Entrando in correzione si visualizzano le selezioni effettuate nella fase 1 (tipologia, sezioni) e si possono modificare le seguenti informazioni:

- Punto di prelievo
- Giorno e l'ora di presentazione
- Giorni di validità (a seconda della tipologia)
- Donatori selezionati (compresi però nel gruppo di selezioni del momento in cui la chiamata è stata creata) con eventuale forzatura di orario e di modalità di recapito dell'invito
- Descrizione della chiamata
- Annotazioni per l'invito
- Annotazioni generali

Nel caso si volessero invece inserire ulteriori donatori che non rientrano nei criteri di filtraggio di questa chiamata, è necessario crearne un'altra.

Dopo aver verificato che le selezioni apportate rispondono alle esigenze, si può passare allo stato 2: il consolidamento della chiamata.

**N.B.**: le chiamate in stato di "preparazione" sono ancora cancellabili! Una volta "consolidate", invece, non è più possibile annullarle. Inoltre fintanto che le chiamate rimangono nello stato di preparazione il programma non le considera per l'eventuale abbinamento di donazioni arrivate dal SSN. Si consiglia comunque di non creare chiamate "fittizie" (tanto per fare delle prove) e di consolidarle in tempi brevi.

Nel caso in cui, nel tempo che intercorre tra la creazione della chiamata il suo consolidamento, uno dei donatori selezionati per la chiamata abbia già donato spontaneamente, il programma lo defalca dalla chiamata stessa in automatico o quando l'operatore entra in correzione per apportare le ultime modifiche oppure quando avviene l'operazione di consolidamento. Questo viene fatto perché, dal punto di vista statistico, se un donatore è andato a donare senza essere chiamato non è corretto che compaia nella chiamata anche perché si rischierebbe di invitarlo ad una donazione già fatta in autonomia.

## **Stato 2: Consolidamento e generazione inviti**

#### **Consolidamento**

Il consolidamento della chiamata avviene cliccando sull'omonimo pulsante "**Consolida chiamata**". Il programma richiede una conferma ricordando che la chiamata, una volta consolidata, non sarà più cancellabile. Questa operazione è fondamentale per poter generare gli inviti poiché, fintanto che la chiamata è in stato di "preparazione", il pulsante che permette la generazione degli inviti risulta disabilitato.

La chiamata nello stato di "consolidata" è ancora consultabile ma le uniche modifiche apportabili si limitano a:

- Forzatura ora donatore per donatore
- Descrizione della chiamata
- Annotazioni per l'invito
- Annotazioni generali

**N.B.: solo quando la chiamata si trova nello stato di "consolidata" il programma, in fase di acquisizione delle donazioni dal SSN, provvede a creare gli abbinamenti con i donatori della chiamata stessa.**

#### **Generazione inviti**

Quando la chiamata è consolidata si può procedere alla generazione degli inviti cliccando sull'omonimo pulsante "**Genera Inviti**". Il programma analizza i donatori presenti nella chiamata e, in base delle loro preferenze, propone un riepilogo di quanti inviti cartacei e quante e-mail verranno generate. Prima di confermare la generazione è possibile anche forzare al volo il parametro relativo all'eventuale utilizzo di carta intestata (vedi parametri).

La generazione degli inviti prepara un documento di MS Word con le lettere da stampare e le eventuali email da inviare (qualora qualche donatore lo avesse richiesto).

**N.B.**: in presenza di soli inviti cartacei, la generazione può essere eseguita tutte le volte desiderate. Nel caso sia invece presente anche qualche donatore che vuole l'invito per e-mail, se ci fosse la necessità di ripreparare gli inviti si deve avere l'accortezza di andare a cancellare manualmente le eventuali e-mail già generate in precedenza, altrimenti si rischia di mandarle doppie.

Con la generazione degli inviti si esaurisce il lavoro manuale dell'operatore in quanto gli altri due stati della chiamata sono gestiti automaticamente dal programma.

#### **Stato 3: Donazioni in corso**

Appena la sede provinciale acquisisce, dal SSN, donazioni di donatori che fanno parte di una delle chiamate presenti in archivio, il programma automaticamente crea, a fine statistico, un abbinamento tra la donazione e la chiamata provvedendo a portare quest'ultima nello stato di "Donazioni in corso". Questo fa capire all'operatore che uno o più donatori chiamati hanno effettivamente risposto alla chiamata effettuata e lo può notare anche visivamente in quanto, se nella procedura di gestione delle chiamate si adotta la visualizzazione mista, il programma visualizza sulla destra della finestra una apposita griglia con i donatori che fanno parte della chiamata stessa e, di fianco ad ognuno, può comparire uno dei seguenti simboletti:

- : la chiamata è ancora in fase di preparazione
- $\bullet$   $\mathbb{Z}$ : la chiamata non è ancora chiusa e non si sa se il donatore ha donato o meno
- : il donatore ha donato e la chiamata non è ancora chiusa
- : il donatore ha donato nel giorno invitato e la chiamata è chiusa
- : il donatore ha donato in uno dei giorni seguenti al giorno di invito e la chiamata è chiusa

#### **Stato 4: Chiamata chiusa**

Il passaggio da "Donazioni in corso" a "Chiamata Chiusa" avviene automaticamente quando il programma rileva che è trascorso il periodo di validità della chiamata stessa.